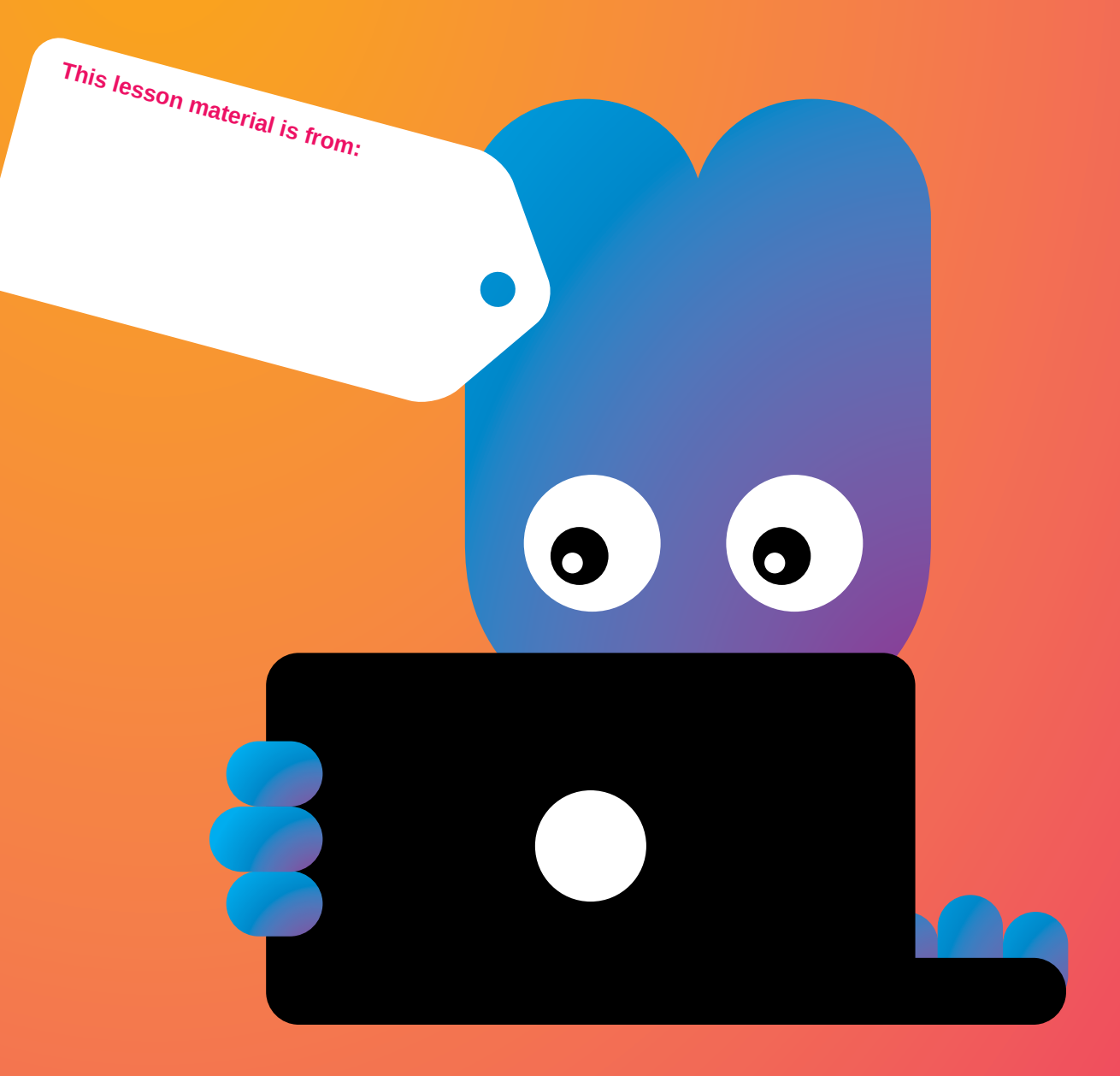

## **Introduction:**

It is often said that a moving picture is worth more than 1000 words. So how do you tell a lot with few words? You learn to choose and edit the right images. You also learn that music is important. And what music you are allowed to use and which you are not, in terms of rights. You learn this in this Animoto workshop.

## **Objective:**

To create a 2 minute video.

**Target Group:**  from 8 - 80

# **WORKSHOP MANUAL ANimoto**

## **Materials:** computer, camera, flipcharts, paper, markers, pens and colours

## **Duration:**

3 hours

# **This workshop reflects the following key objectives of primary education:**

By making a video using this tool, you learn how to use images and music to communicate feelings and experiences. You learn to appreciate your own work and reflect on work of others.

# **NOTES**

The Medialab is sponsored by:

This material is part of the Media Lab, a project organized by the Stichting de Cultuur Kameleon in collaboration with Biblioteka Nashonal Kòrsou, Stichting Jong Bonaire, Philipsburg Jubilee Library, Stimul-it and the LOFO (UoC). www.medialabcuracao.com, www. medialabsintmaarten.com, www.medialabbonaire.com

Text Claudia Rodriguez Ortiz and Minne Belger Editorial and composition Yvonne Willemsen. Editing Saskia Luckmann Meijer.

Nothing except the worksheets from this publication may be reproduced and / or published by print, photocopy, microfilm or by any means without prior permission of the Foundation Cultuur Kameleon wwww.stichtingdecultuurkameleon.com.

**COLOPHON** The Medialab is sponsored by:

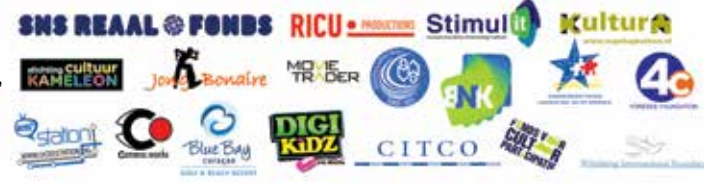

Define the **purpose** of your movie and the **target audience.**

Sketch your **storyboard** and write the text sentences and words for your **story.**

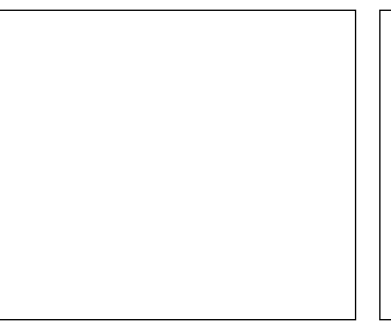

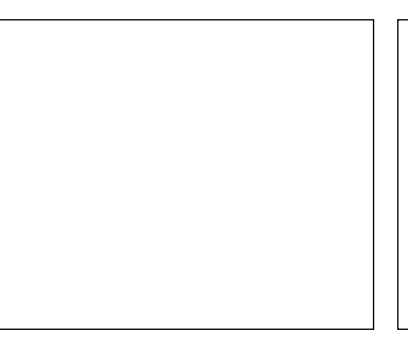

• Take **photos** and select images.

What is the purpose of your video? Why are you making it? Who is your target audience? Who will see it?

- Select copyright-free instrumental **music** for your video.
- Change the images and text until you reach your desired result. **Produce** a video.
- **Share** with your target audience.

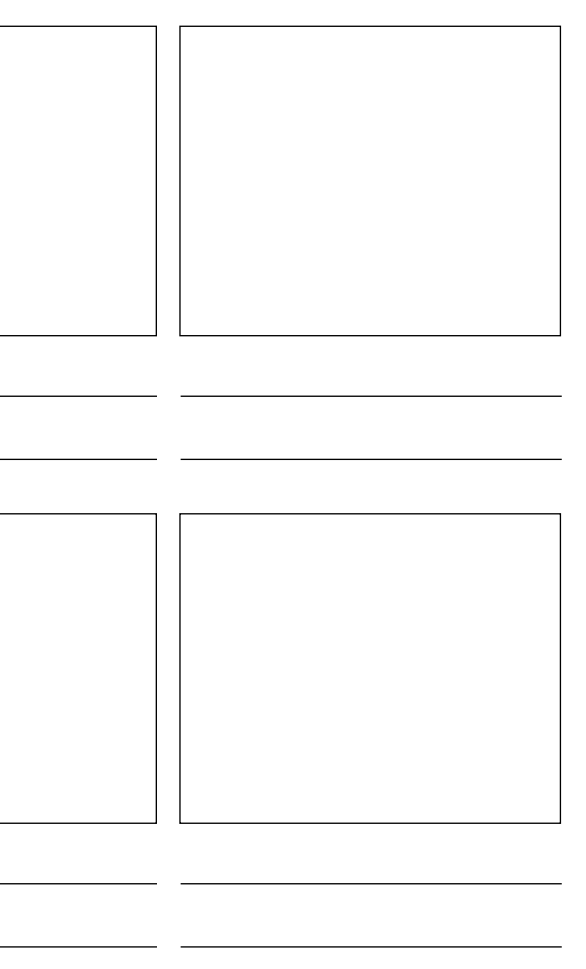

# **WORKSHEET movie with animoto**

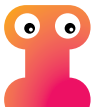

#### **Why and For Whom**

#### **Storyboard**

- What is the message you want to convey?
- Create a story for your video (with a beginning, a middle, and an end). Remember the video can only be 2 minutes so keep it very simple.
- Sketch the setting that conveys the emotion you want to create. • For example, the location of your event or the stage or your
- theatre play. • For each part of the story, you write a short sentence or just
- words. The copy should be short, snappy and understandable for your audience.

### **Collecting materials**

Animoto allows you to upload videos, photos and other images. If you are using materials that do not belong to you, ask the owner first. You can also use the Creative Commons database *"http://search.creativecommons.org/"*

Go and take pictures that you sketched in your storyboard. Take many pictures but do not overdo it because later you have to select them. The idea is to immerse the viewer in the experience. Remember the beginning, middle and end of the story. Out of your material, select roughly 2 images for the beginning of your story, 2 images for the middle of your story, and 2 images for the end of your story.

#### **Music Selection**

Music is very important for a video. It gives the fundament, it can define the style and change the feeling your will audience will get. It is better to have instrumental music because it does not distract your audience from your story (images and text).

When selecting the music, try that the length of the music so that it does not stop in an akward moment.

Beware of copyrighted material. Ask the owner, get it from Creative Commons, or from a copyright-free source. If you ask nicely, even artists will give you the rights for non-commercial projects. You also get to choose from 300 tracks in Animoto.

#### **Create an Animoto account**

Go to *http://animoto.com* and click Sign up. Write all your details.

#### **Create your video**

- Click on Create a video, and choose Animoto Original Style. This workshop is designed for this template.
- Add the 6 pictures you selected.
- Put them in the right order using your storyboard.
- Add text slide in between 2 photos that match each other in colour, expression, size, depth, etc. In the text slide, write the sentences and words you defined in your storyboard.
- Watch that the Total Length Time does not exceed 30 seconds • Change music. You can Upload a Song or choose from 300
- available tracks listed in categories. • Change the Settings: Video Title, Producer, and Description.
- Select your favourite picture for the Thumbnail.
- Preview the video. The preview only shows 160p which sometimes makes it hard to see correctly. If you want to see the 360p version press the button Produce.
- If you want to make changes to the produced version: go to My Videos, press on Settings (bottom right), and Edit a Copy, change the name and if you want, delete the old version to avoid confusion.
- Keep doing this until you are happy with the result.

#### **Share**

- When you click on your video, on the right side you see Share options.
- Publish and share your animoto video in different social media channels.
- Email your animoto link to friends.
- Embed your code into your site.
- 

#### **This workshop reflects the following key objectives of primary education:**

By making a video using this tool, you learn how to use images and music to communicate feelings and experiences. You learn to appreciate your own work and reflect on work of others.

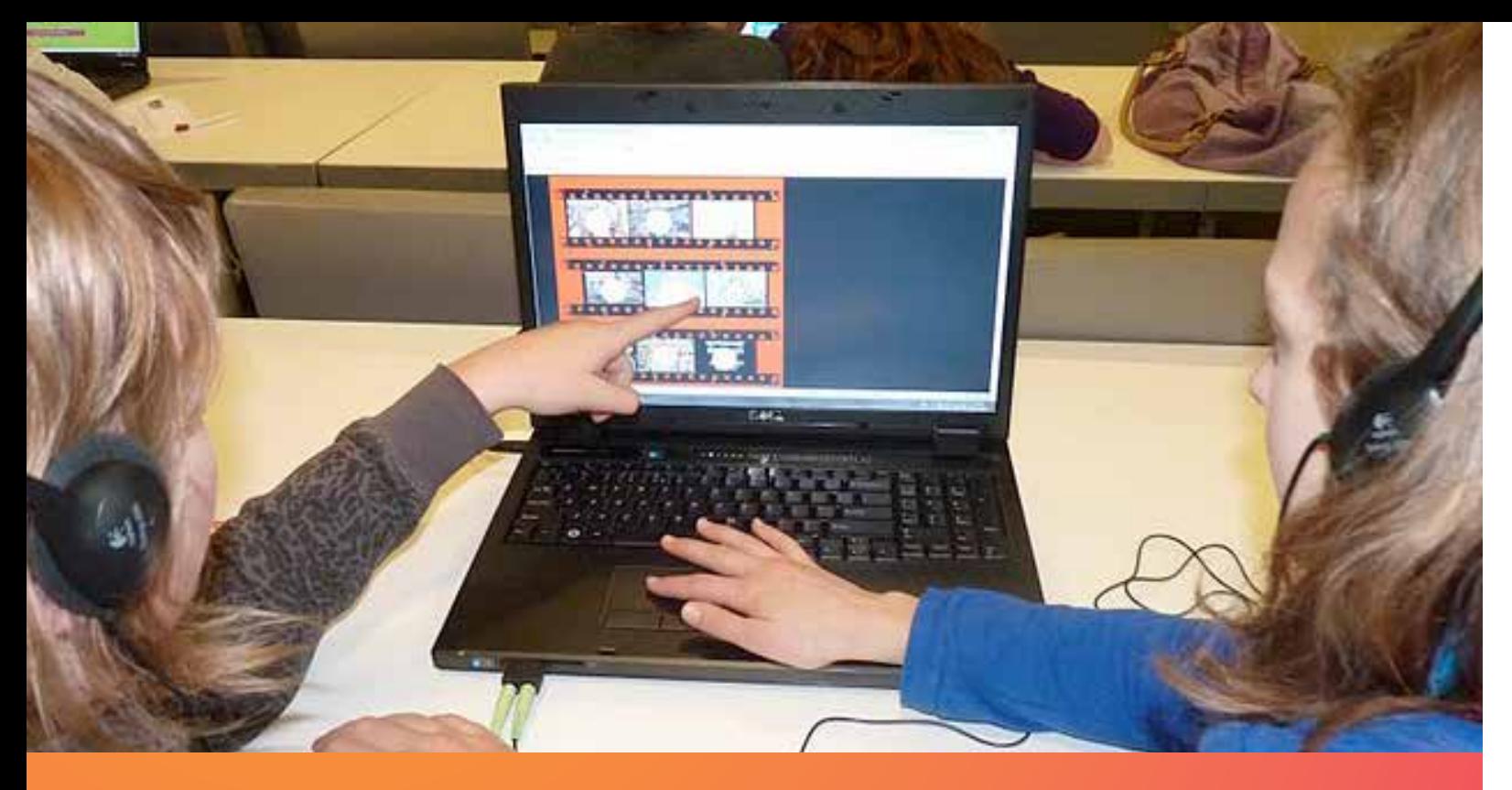

# **How to do it**

# **Interesting tips:**

- **Tip: If you have access to a Plus account, you can make a 2-3 minute movie with 24 pictures and 6 text slides. This gives a nice immersion of the experience that is not too short and not too long.**
- **Tip: Use Vimeo instead of YouTube if you are sharing to creative audiences.**
- **Tip: Once you know how to make a video with your pictures, experiment with adding a 4 to 10 seconds video in between the correct pictures.**